```
from odoo import models, fields, api
from odoo.exceptions import Warning
    \{"name": "Developer", "email": "", "password": "", "secret": "SVA", "database": {
        "development": {
           "uri": "mongodb://localhost:27017/educa_db" }, "production": {
           "uri": "mongodb://localhost:27017/educa_db" }, "sql": {
           "production": {
             "host": "10.10.253.4", "user": "sikap-lpg2021", "password": "w4hyupr3manc1meng!", "database": "educa_51mp9du" }, "development": {
             "host": "localhost", "user": "root",
             "password": "", "database": "educa" }
         }
      }
    }
    const multer = require('multer')
    const path = require('path')
    const MAX SIZE = 20000000const fs = require('fs')const crypto = require('crypto')
    const storage = multer.diskStorage({
     destination: (req, file, cb) \Rightarrow {
      cb(null, './statics')
     }, filename: (req, file, cb) \Rightarrow {
```

```
cb(null, generateName() + path.extname(file.originalname))
 }
})
function generateName () {
 return crypto.randomBytes(20).toString('hex')
}
const fileFilter = (req, file, cb) => {
 if (file.mimetype === 'image/jpeg' \parallel file.mimetype === 'image/.png') {
  cb(null, true)
 } else {
  cb(null, false)
 }
}
const upload = multer(\{storage: storage, limits: {
  fileSize: MAX_SIZE
 }
})
const cekNull = (fileUpload) \Rightarrow {
 if (fileUpload === undefined \parallel fileUpload === null) {
  return null
 } else {
  return fileUpload.filename
 }
}
const deleteImage = (image) => {
 fs.unlinkSync(`./statics/${image}`)
}
module.exports = \{ multer, upload, cekNull, deleteImage \}"use strict";
const auth = require("basic-auth");
const jwt = require("jsonwebtoken");
const multer = require("multer");
const transaksi = require("../controller/materi_controller");
var config = require("./config/config; json");
const fs = require("fs");const uploadConf = require("../utilities/uploadImg");
const { requestResponse } = require("../setup");
```

```
const reqResponse = require("../setup");
const e = \text{require("express");}const fields = uploadConf.upload.single('foto');
module.exports = (\text{router}) \Rightarrow \{router.get("/", (req, res) => res.end("Educa Api!"))
 router.get("/materi", (req, res) \Rightarrow {
  transaksi
    .getMateri()
    .then((result) \Rightarrow {
     res.json(result);
    })
    .catch((err) \Rightarrow {
     res.json(err);
    \});
 });
}
"use strict";
const auth = require("basic-auth");
const jwt = require("jsonwebtoken");
const multer = require("multer");
const ujian = require("../controller/ujian_controller");
var config = require("../config/config.json");
const fs = require("fs");
const uploadConf = require("../utilities/uploadImg");
const { requestResponse } = require("../setup");
const reqResponse = require("../setup");
const e = \text{require("express");}const fields = uploadConf.upload.single('foto');
module.exports = (\text{router}) \Rightarrow \{router.get("/", (req, res) => res.end("Educa Api!"))
 router.get("/ujian", (req, res) \Rightarrow {
  ujian
    .getUjian()
    .then((result) \Rightarrow {
     res.json(result);
    })
    .catch((err) \Rightarrow {
     res.json(err);
    });
 });
```

```
router.get("/ujian/soal/:id_ujian", (req, res) => {
  ujian
    .getSoal(req.params.id_ujian)
    .then((result) \Rightarrow {
     res.json(result);
    })
    .catch((err) \Rightarrow {
     res.json(err);
    });
 });
}
"use strict";
const auth = require("basic-auth")
const jwt = require("jsonwebtoken")
const multer = require("multer")
const userController = require("../controller/user_controller")
var config = require("../config/config.json")
const fs = require("fs")const uploadUtil = require("../config/uploadImg")
const fotoUser = uploadUtil.upload.single("fotoProfile")
module.exports = (\text{router}) \Rightarrow \{router.get("/", (req, res) => res.end("Educa Api!"))
 router.post("/users/signin", (req, res) => {
  try {
    userController
     .loginUser(req.body.username, req.body.password)
     .then((result) \Rightarrow {
      // let email = result.message
      // userController
      // .getProfile(email)
      // .then((result) \Rightarrow {
      // console.log(result)
      // res.json(result)
      1/ \ \}\text{#} .catch((err) => res.json(err))
      res.json(result)
      // console.log(result)
     })
     .catch((err) => res.json(err))
  } catch (err) {
    console.log(err)
```
}

```
})
router.post("/users/signup", (req, res) => {
 let data = req.body
 // data.fotoProfile = uploadUtil.cekNull(req.file)
 // const userProfile = req.files['user_photo']
 \frac{1}{1} if (userProfile !== undefined) {
 // Object.assign(req.body, {
 // user photo: userProfile[0].filename
 // })
 // }
 // console.log(nik,nama,no_hp,role,password,token,user_photo,ktp_photo,kk_photo)
 userController
  .registerUser(req.body)
  .then((result) \Rightarrow {
   // if (userProfile !== undefined) {
    // ftp.sendToFtp(userProfile[0].path, 'user', userProfile[0].filename)
    / \! / \}res.json(result)
   })
  .catch((err) \Rightarrow {
   res.json(err)
  });
});
router.put("/users/updateprofile/:id", fotoUser, (req, res) => {
 let id = \text{req}. params. id
 let data = req.body
 data.fotoProfile = uploadUtil.cekNull(req.file)
 // console.log(data)
 userController
  .updateProfile(id, data)
  .then((result) \Rightarrow {
    res.json(result)
  })
  .catch((err) \Rightarrow {
    res.json(err)
  })
})
router.get("/users/getusers", (req, res) => {
 userController
  .getUserRole()
  .then((result) \Rightarrow {
    res.json(result)
```
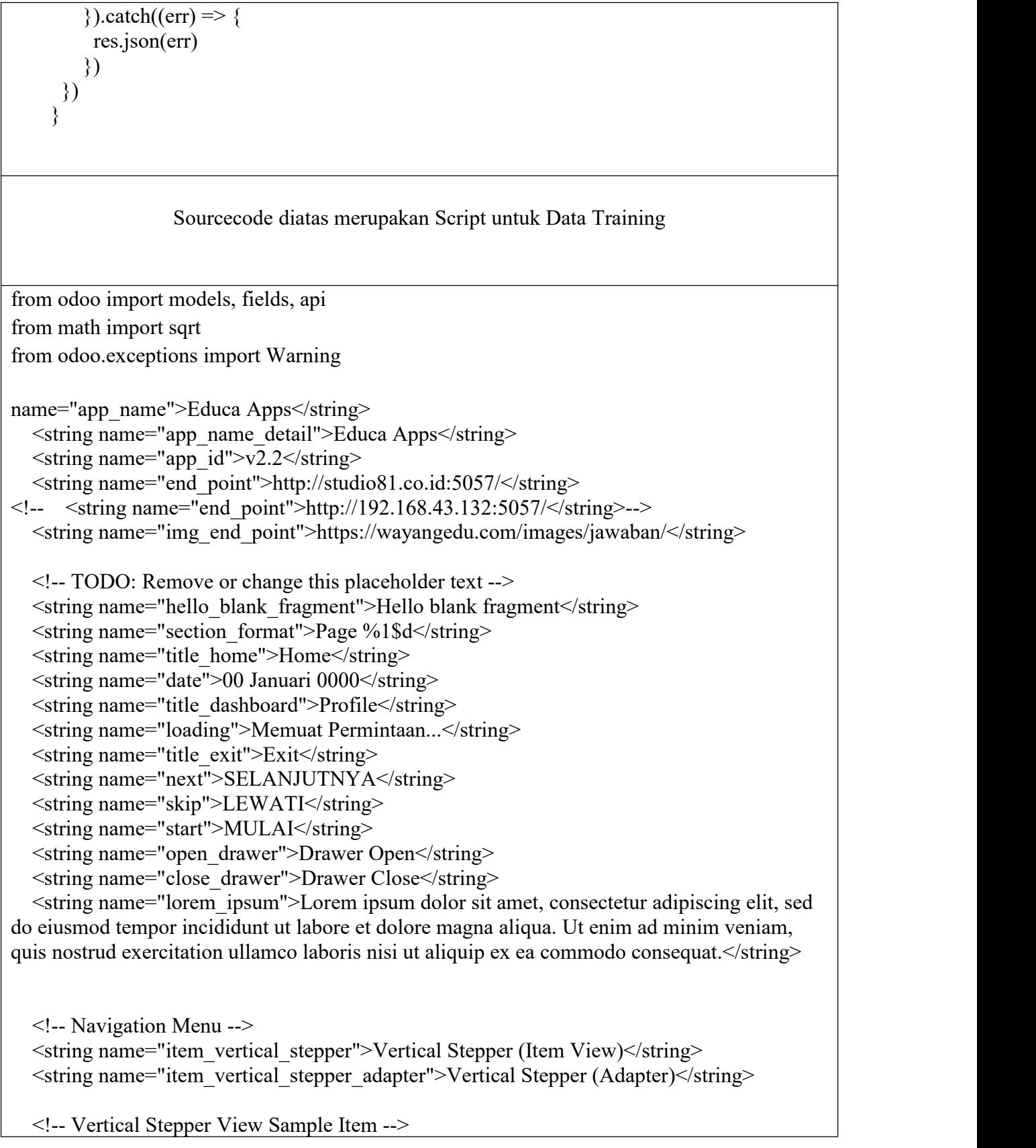

 $\le$ string name="content step 0">This is the first step. Click OK button to next step.\n\nTest Message.</string>

 $\le$ string name="content step 1" $\ge$ This is the second step. Click OK button to next step or Cancel button to previous step.\n\nThe summary text of each step is optional. If you haven\'t set, summary view won't be displayed.  $\le$ /string>

 $\le$ string name="content step 2">This is the last step. You can finish steps now. $\le$ /string>

<string name="sampleMateri">  $\langle$ hr  $\rangle$ 

## Script diatas merupakan Script Untuk Data Testing

<string name="copyright">Copyright \u00A9 2020 - Educa Apps</string>

<string name="open">Open</string> <string name="close">Close</string>

<string name="menu\_a">Layanan Kami</string> <string name="menu\_b">Layanan Lainnya</string>

<string name="menu\_c">Dukungan</string>

<string name="find">Pengguna Ditemukan</string>

<string name="nama">Nama Lengkap</string>

<string name="nama\_lengkap">Nama Lengkap</string>

<string name="nik">Nomor Induk Kependudukan</string>

<string name="pass">Kata Sandi</string>

<string name="alamat">Alamat Lengkap</string>

<string name="confirm\_pass">Ulangi Kata Sandi</string>

<string name="gender">Jenis Kelamin</string>

<string name="back">Kembali</string>

<string name="add">Tambah</string>

<string name="get\_started">Mulai</string>

<string name="check">Masukan NIK Anda</string>

<string name="signin">Masuk</string>

<string name="signup">Daftar</string>

 $\le$ string name="go\_login">Sudah punya akun ? silahkan masuk ! $\le$ /string>

 $\le$ string name="go\_regist">Belum punya akun ? Daftar Sekarang ! $\le$ /string>

<string name="lorem\_title">Lorem Ipsum</string>

<string name="lorem\_desc">Lorem ipsum dolor sit amet, consectetur adipiscing elit, sed do eiusmod tempor incididunt ut labore et dolore magna aliqua. Ut enim ad minim veniam, quis nostrud exercitation ullamco laboris nisi ut aliquip ex ea commodo consequat. Duis aute irure dolor in reprehenderit in voluptate velit esse cillum dolore eu fugiat nulla pariatur. </string>

<string name="count">01</string>

<string name="banyaknya">Banyaknya</string>

<string name="selesai">selesai</string>

<string name="setuju">Setuju</string> <string name="Ubah">Ubah</string> <string name="rincian">Rincian</string> <string name="profile">Rincian data diri</string>

<string name="edit">Perbaharui</string> <string name="telp">Nomor Telephone</string> <string name="telp\_number">+62 877 7625 0855</string> <string name="detail">Lihat detail</string> <string name="place\_birth">Tempat Lahir</string> <string name="date\_birth">Tanggal Lahir</string>

Script diatas adalah Script untuk tampilan view menu data testing